## **Financial Aid Self Service Module**

Welcome Marlins! As an admitted student, you now have access to the **Financial Aid Self Service Module**, which is part of the VWU Student Portal. In this module you can review your financial aid package, accept awarded aid, and track the overall status of your award. We are committed to making access to the self-service module as straightforward as possible. Please follow the steps below in order to review your award package.

- USERNAME: Your Virginia Wesleyan University (VWU) usename is your student ID number.
- PASSWORD: Your VWU password consists of the first initial of your first name (uppercase), the first initial of your last name (lowercase), 2-digit birth month, 2-digit birth date, 2-digit birth year, and last digit of your 5-digit home zip code. Example using Bob V. Marlin: birthday January 1, 1961 & zip code 23455: Bm0101615.
- Go to our website at [www.vwu.edu](http://www.vwu.edu/) and follow the instructions below in alpha order:
	- o A- Click on "Quicklinks"
	- o B- Click on "My Portal"
	- o C- Enter your username and password from above
	- o D- Click on "Financial Aid" in your Self-Service menu
	- o E- Click on "Self-Service Financial Aid" in the drop down menu

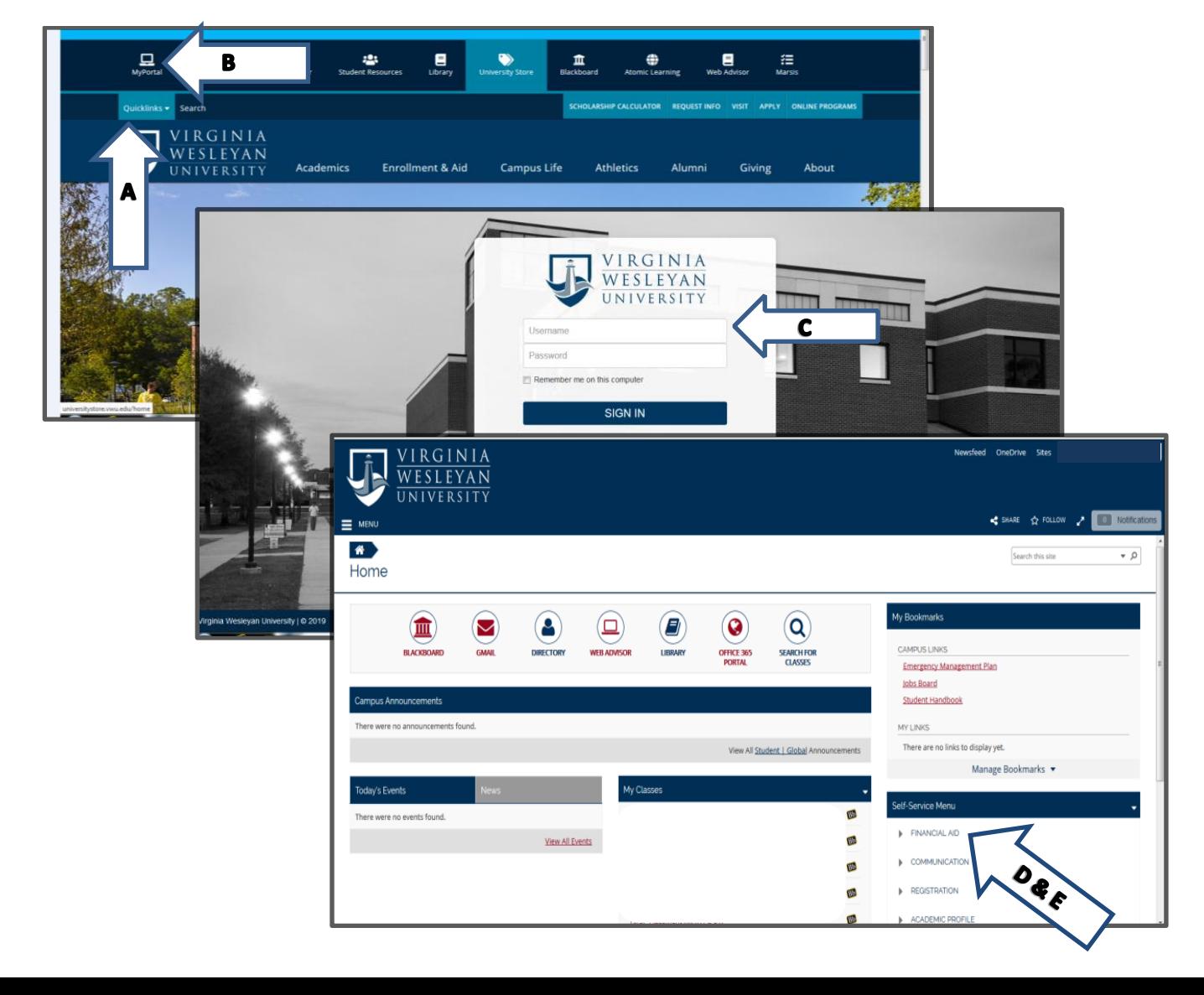

Instructions continued:

- o F- Checklist. If any item has "Action Needed," you will need to review.
- o G- Click on "Review and accept your Financial Aid Award Package"
- o H- Review your scholarships, grants, and loans. To learn more about each, click on the blue entry under each item.
- o I- Return to the top of the portal and click "Sign Out"

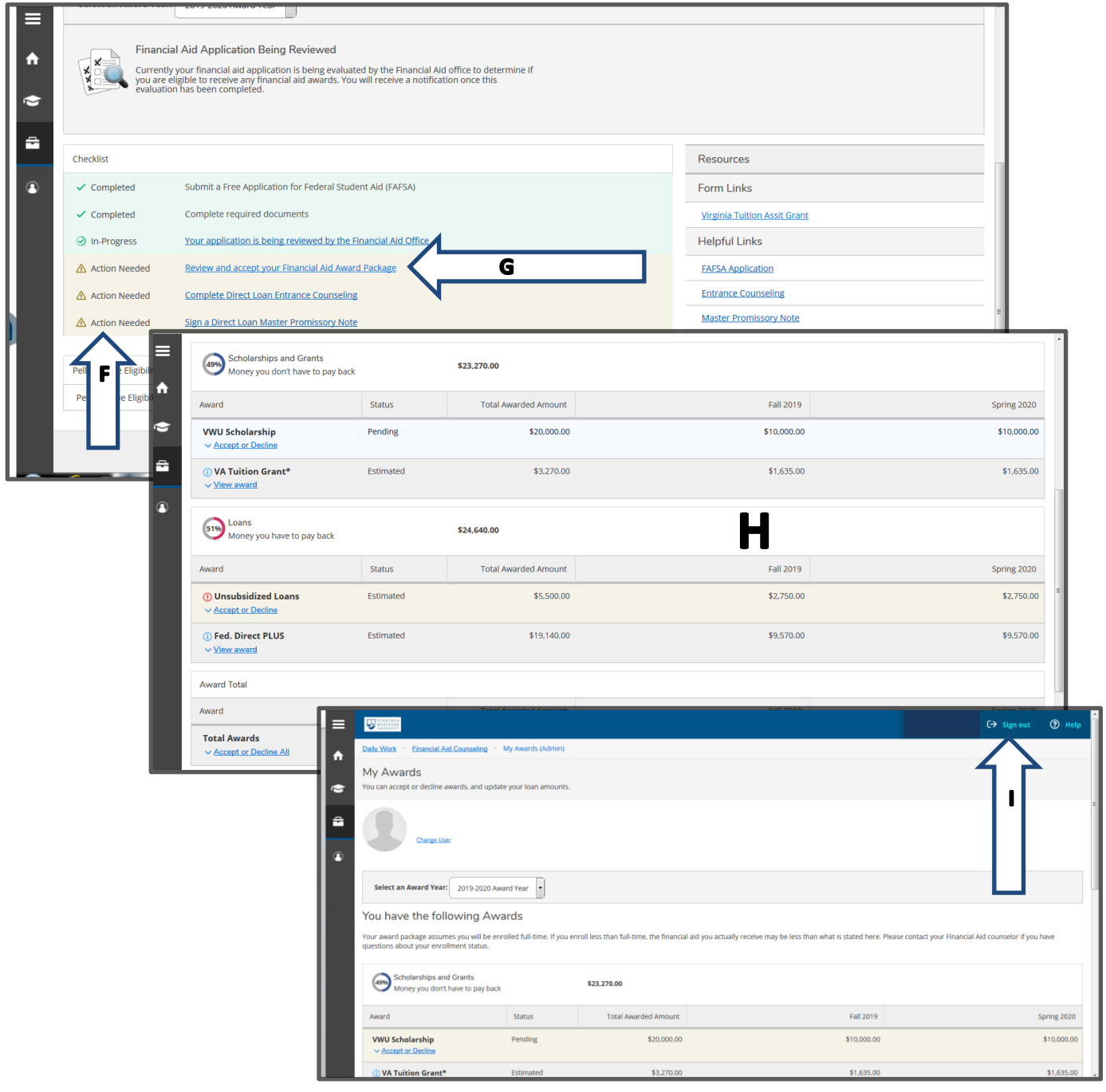